## Pairing the Aura BluNote<sup>™</sup> with a Mac Book Pro (OS X Ver 10.5.8)

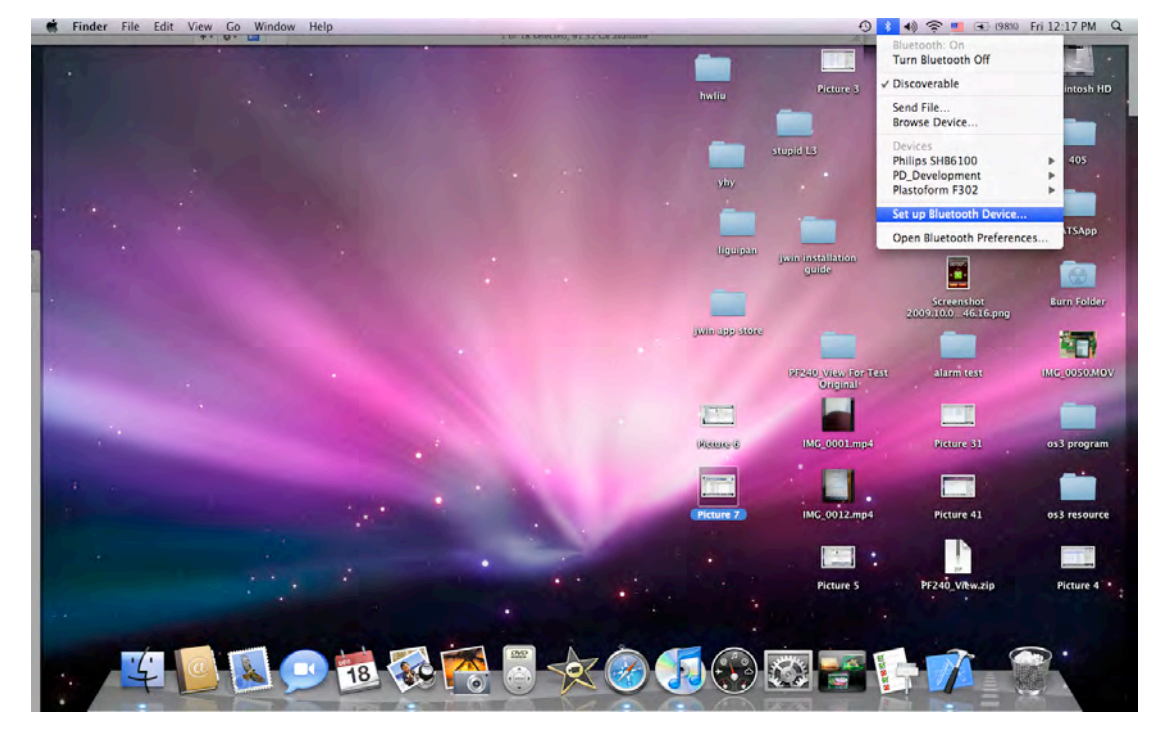

1. Turn on Bluetooth on your MacBook Pro and Select "Set up Bluetooth Device".

2. Click "Continue" on Introduction Screen.

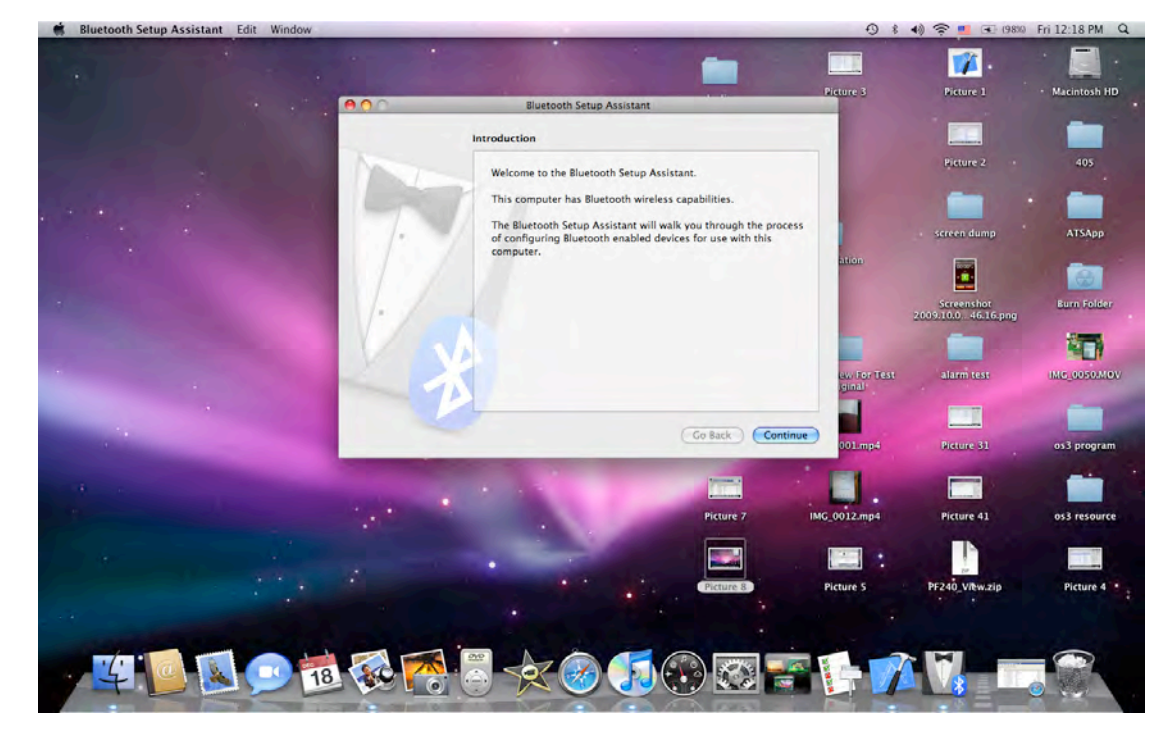

3. Turn on the Aura BluNote™. Press "PTT" button to enter pairing mode.

On the Mac, you must select "Headset" in the type setting. Otherwise, the pairing may fail.

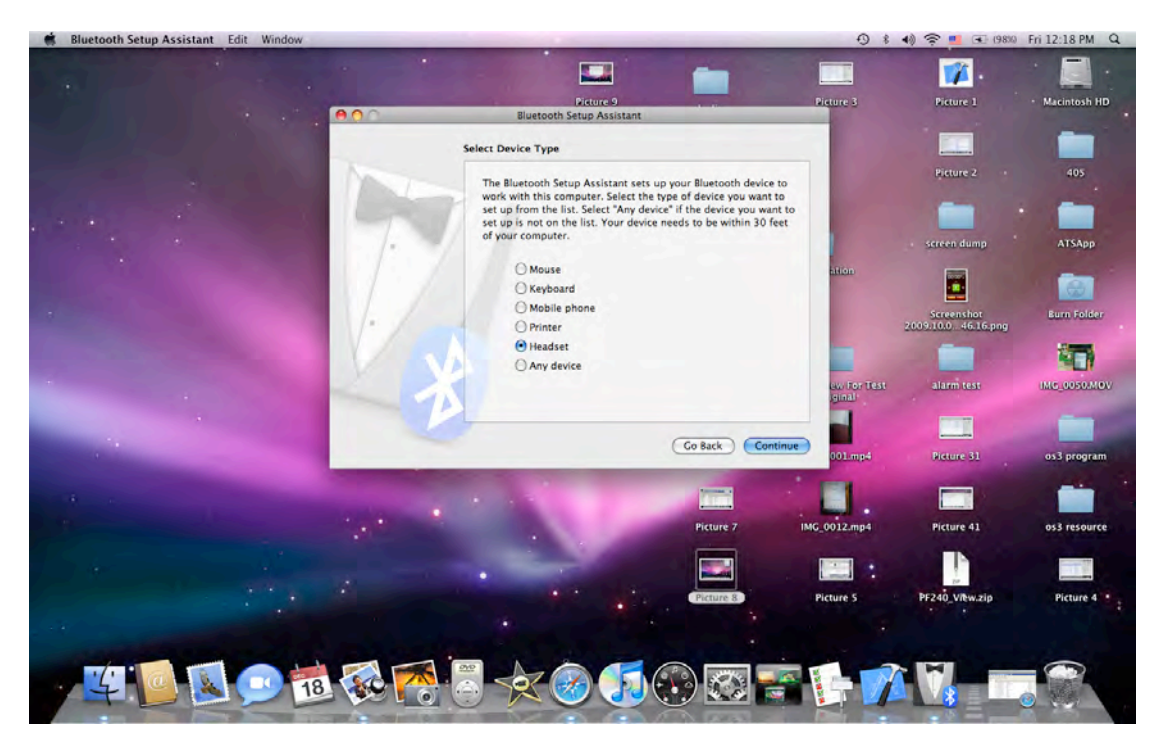

4. Mac will search for the Aura BluNote<sup>™</sup> as "BluNote", like the screen below.

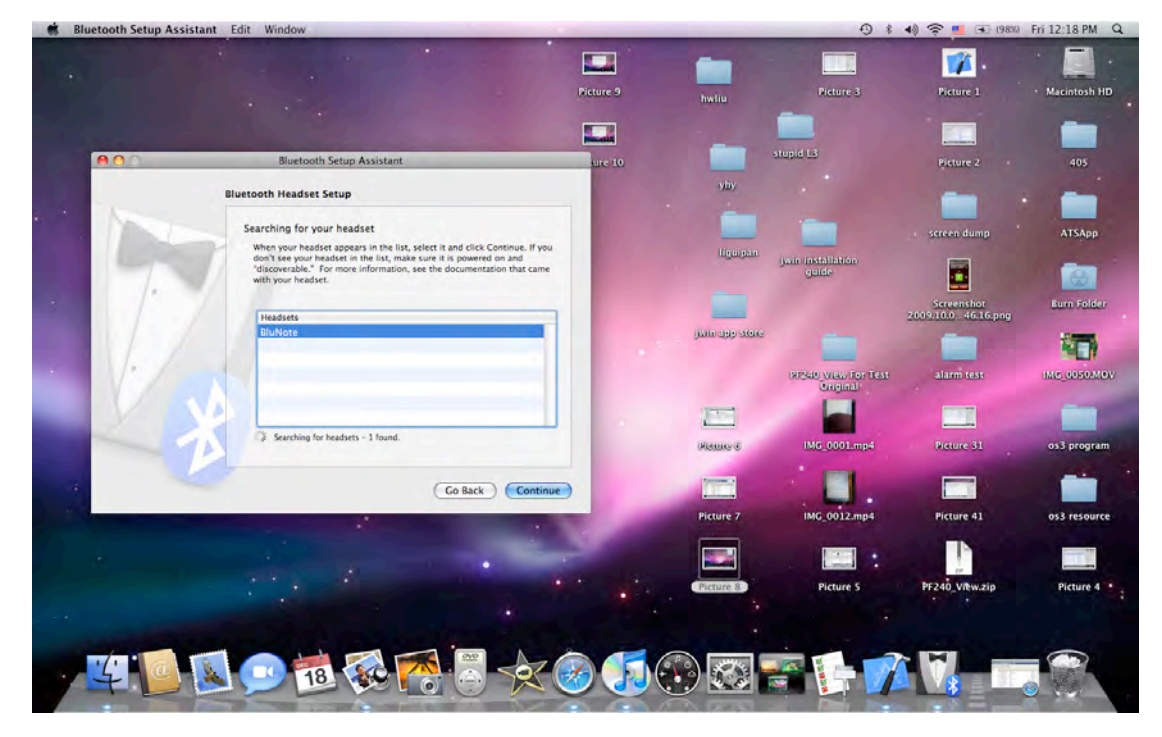

5. Click "Continue" in the setup of Aura BluNote™.

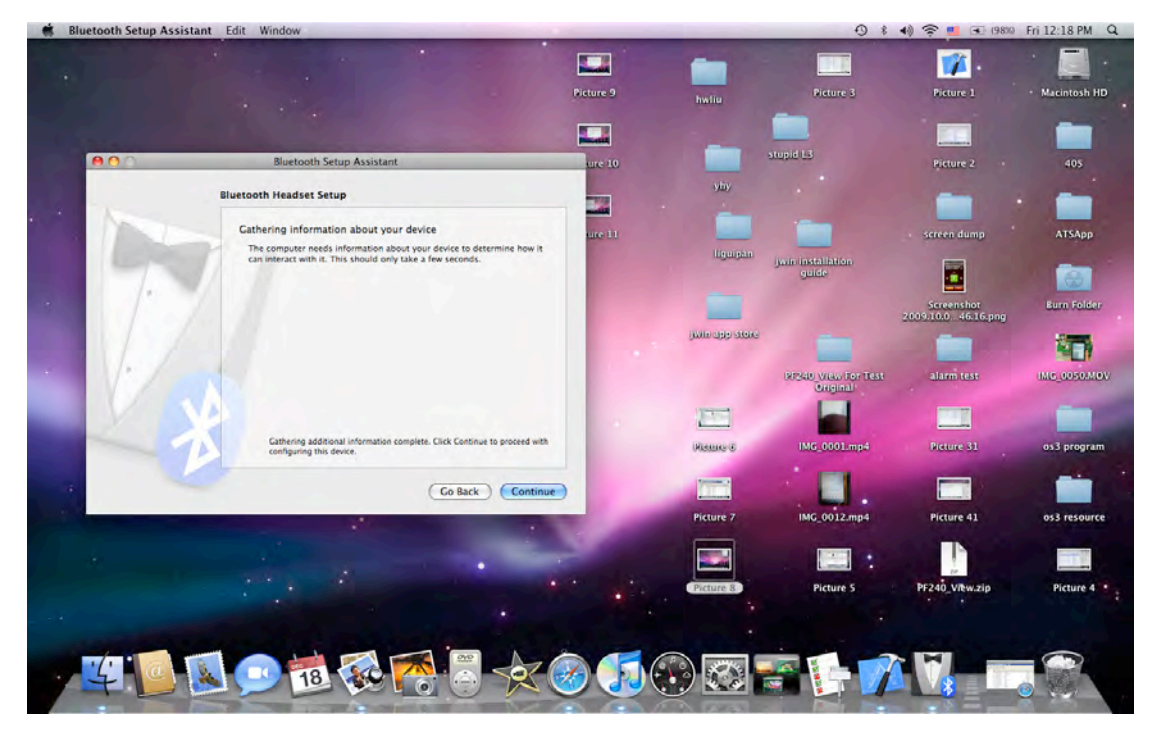

6. Enter "0000" for Passkey.

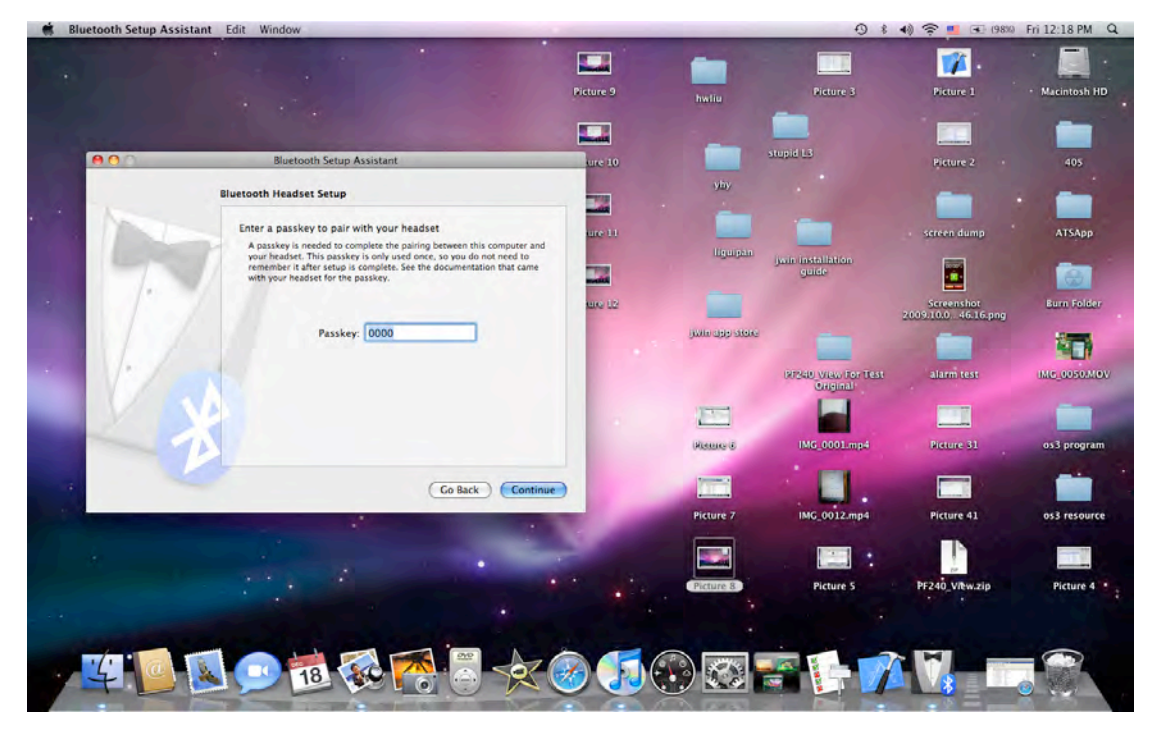

7. Finally, the setup is finished. Click "Quit" to quit the setup.

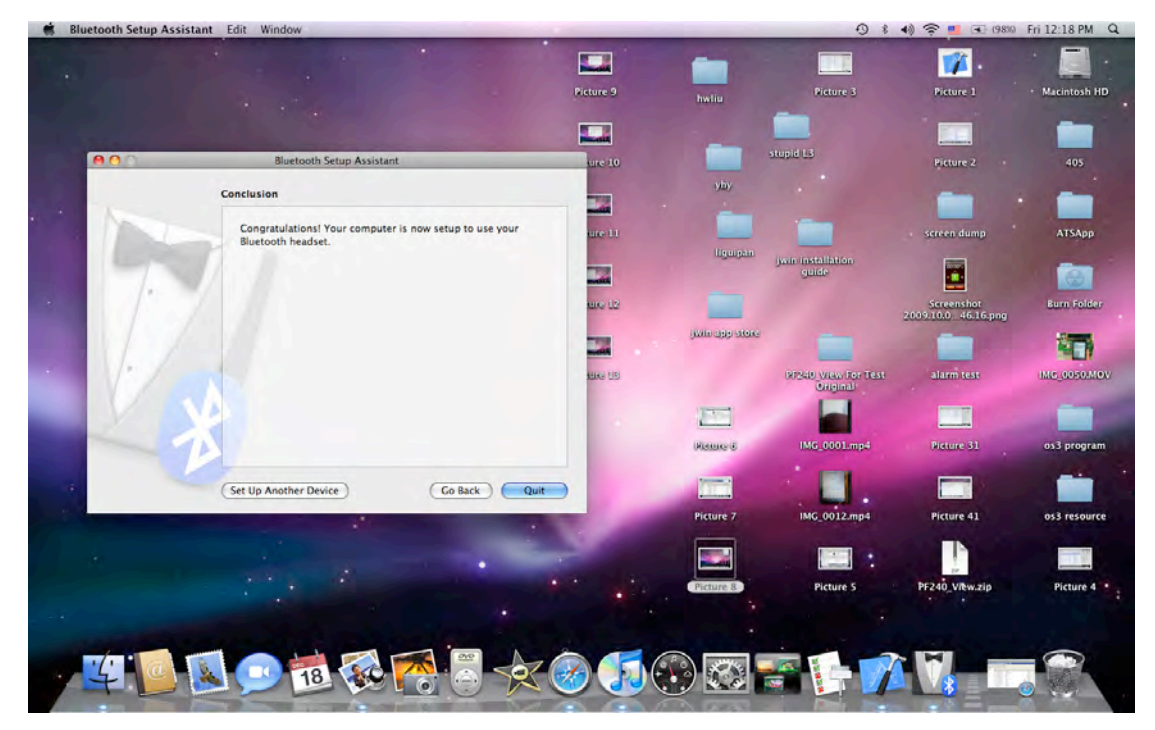

8. Select "BluNote" and then select "Use Headset" or Use Headphones" to active audio streaming of "BluNote".

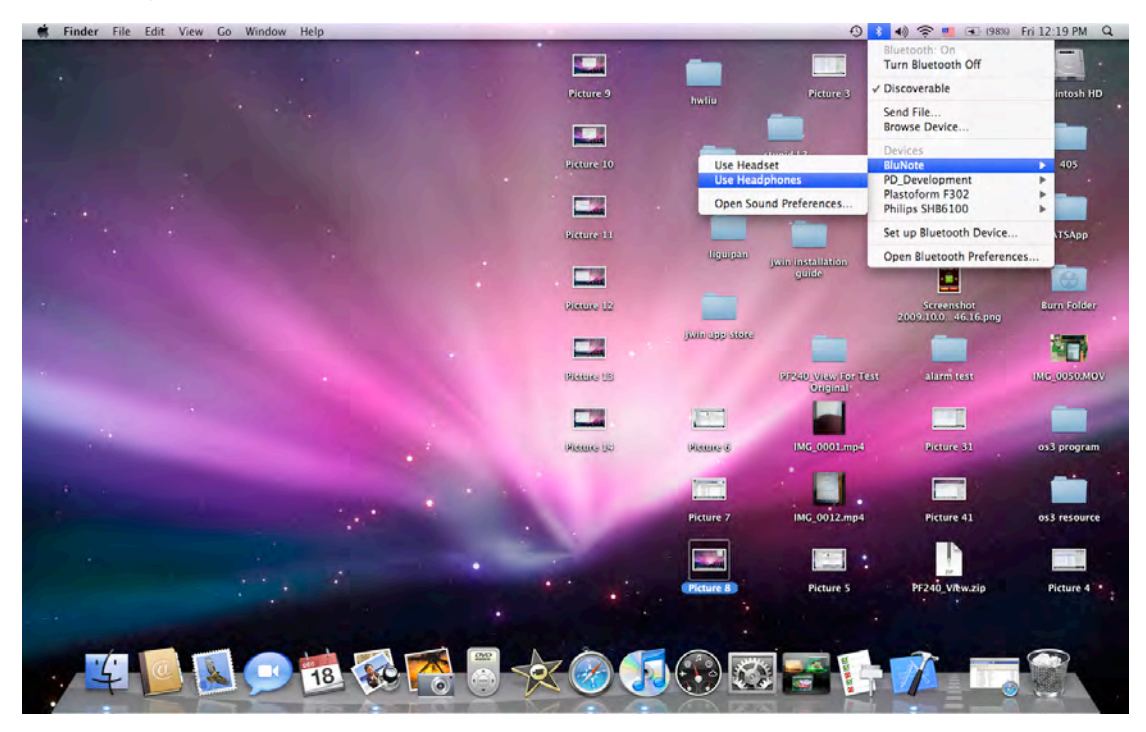